# Spyder 4 ... the python IDE for science

Post 2020-05-24 by Dan Patterson (retired) Original Post by Dan Patterson 12-Dec-2019

# <span id="page-0-0"></span>Spyder

#### Contents

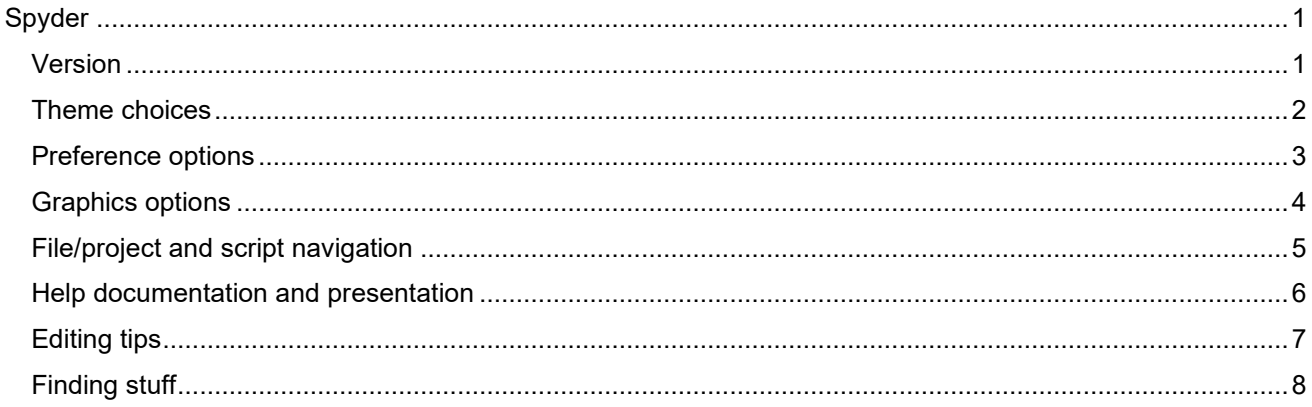

Details as I go. Everything is there to assist you from initial project thought to final application. Right now... just the pics and a few tips. An attachment of the first image, as well, if you want to explore in more detail.

### <span id="page-0-1"></span>**Version**

Spyder 4's current version and changelog can be tracked at...

Spyder changelog on GitHub

### <span id="page-1-0"></span>**Theme choices**

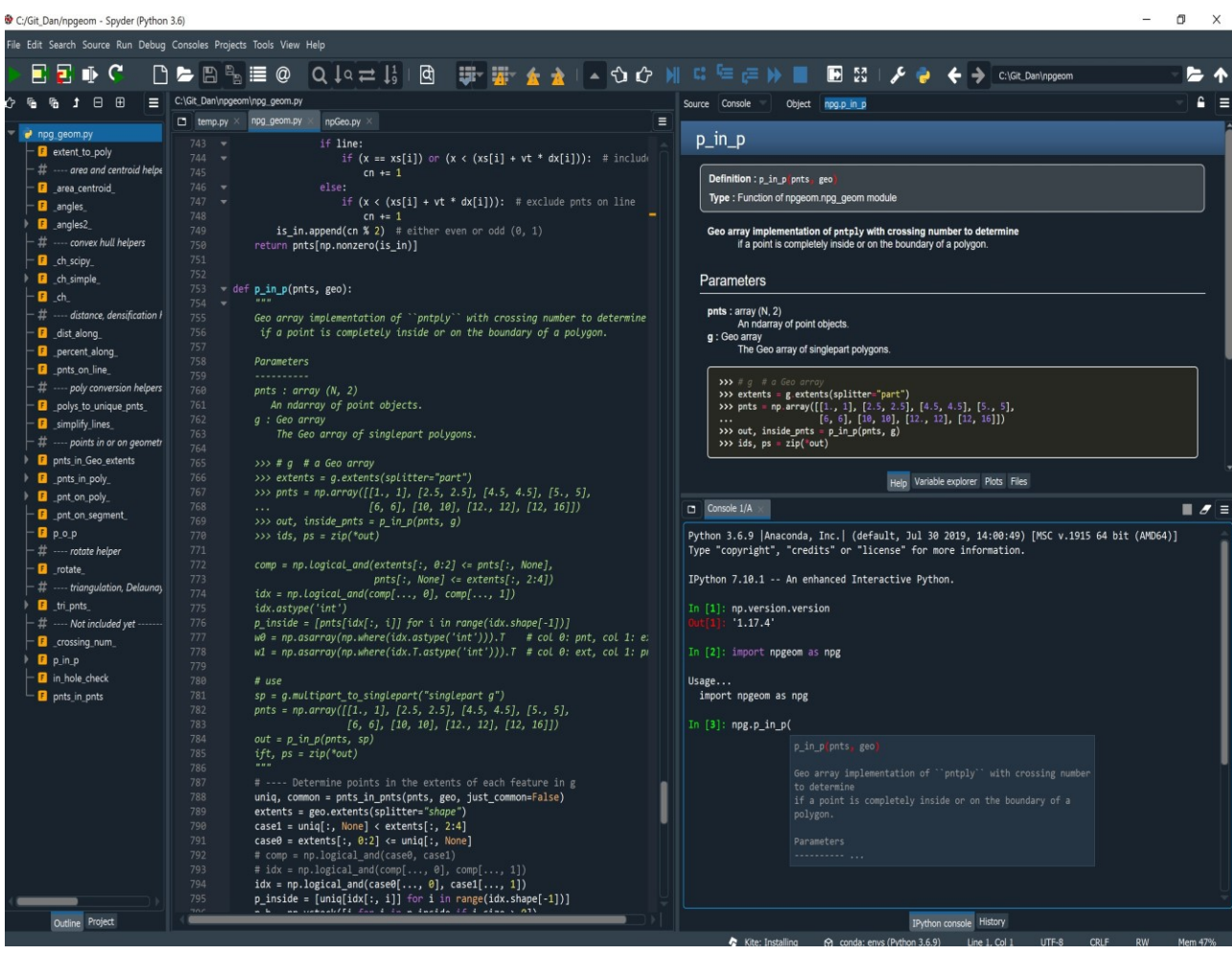

There are a variety of ways to layout and style the IDE. A full dark theme is above.

Or you can split the themes and have different ones for the editor and console.

#### Spyder 4 ... the python IDE for science

The image below shows a lighter theme for the Variable explorer and the file explorer.

Separate (floating) or in-pane graphics available using direct access to Matplotlib.

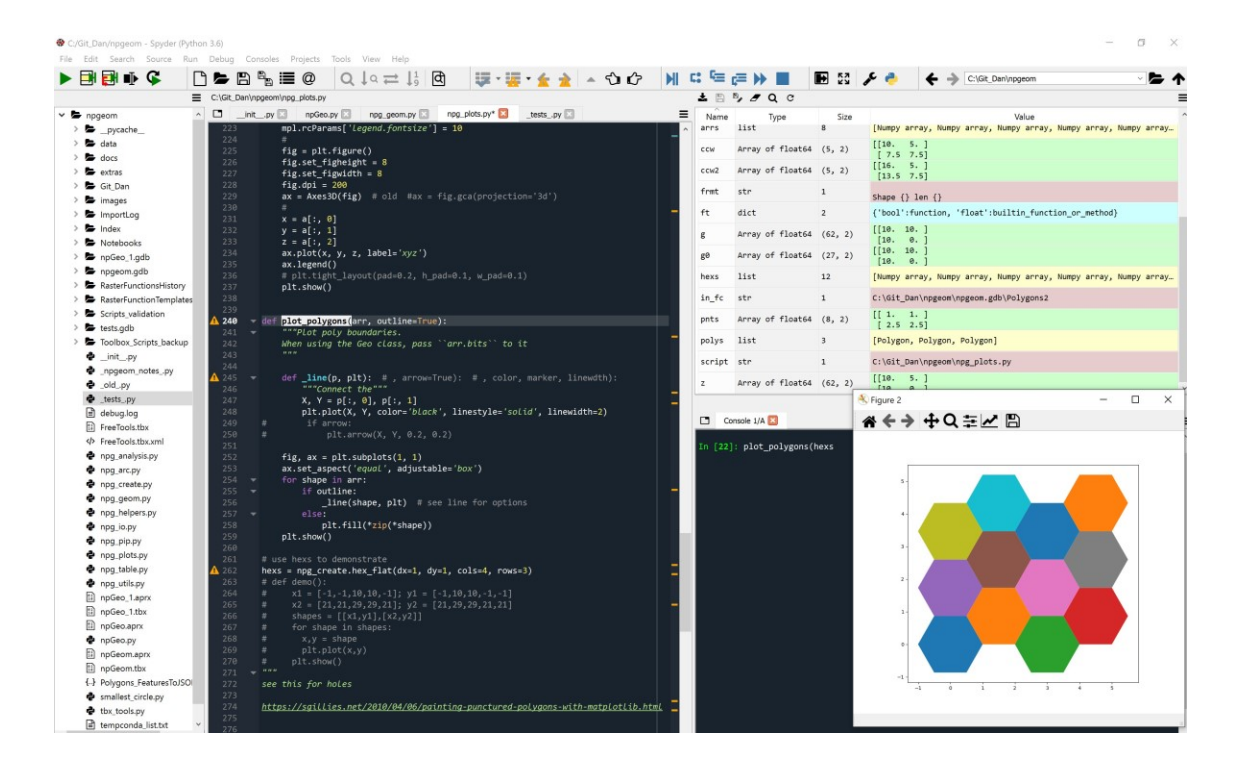

### <span id="page-2-0"></span>**Preference options**

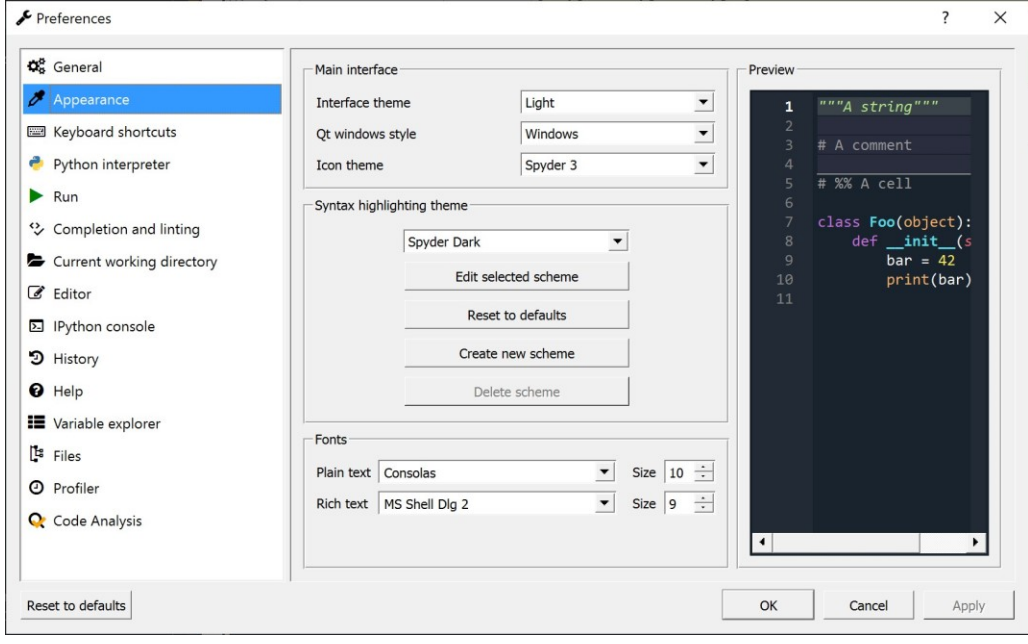

# <span id="page-3-0"></span>**Graphics options**

There is a new Plots window, or you can set your graphics to automatic to get a separate matplotlib graph window. From there you can interactively alter the graphic to suit your needs.

You will also note, that svg inline graphics are supported. I wrote a function to display numpy arrays representing geometry objects to get a quick preview without the need to create a featureclass.

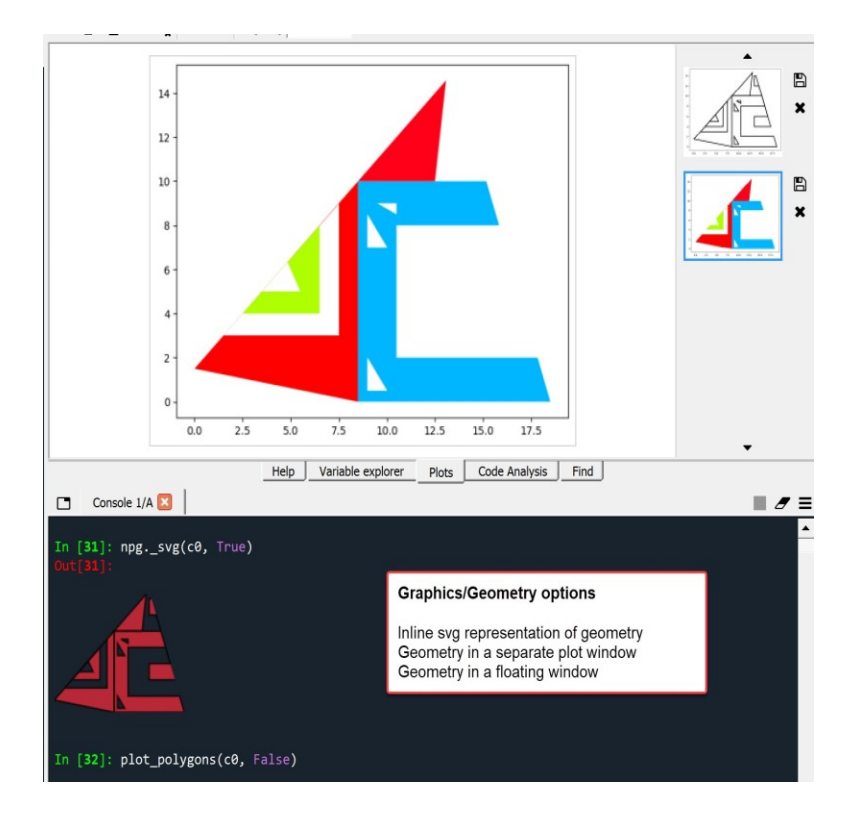

## <span id="page-4-0"></span>**File/project and script navigation**

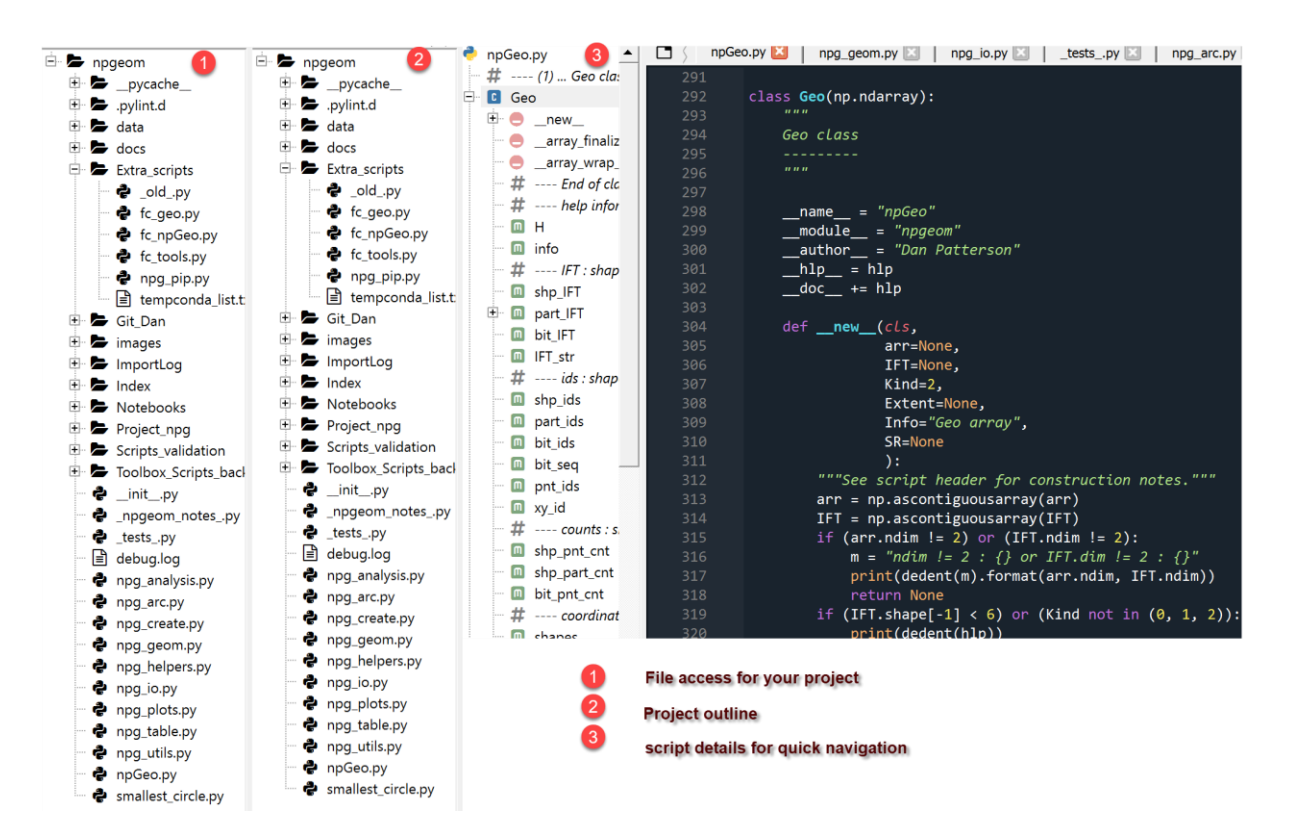

#### <span id="page-5-0"></span>**Help documentation and presentation**

```
plot_polygons(arr, outline=True):
                           """Plot Geo array poly boundaries.
From this
                          Parameters
                          arr : ndarray or Geo array
                              If the arrays is a Geo array, it will convert it to `arr.bits`.
Help
                          outline : boolean
documentation
                               True, returns the outline of the polygon. False, fills the polygon
supporting a
variety of types...
                          References
numpydocs shown
                           `random color generation in matplotlib
                          <https://stackoverflow.com/questions/14720331/how-to-generate-random-
                          colors-in-matplotlib>`_.
To this...
                          See module docs for general references.
                          \boldsymbol{\bar{n}} \boldsymbol{\bar{n}} \boldsymbol{\bar{n}}plot polygons
   Definition: plot_polygons(arr, outline=True)
   Type: Function of __main__ module
```
Plot Geo array poly boundaries.

#### **Parameters**

```
arr : ndarray or Geo array
       If the arrays is a Geo array, it will convert it to arr.bits.
outline : boolean
        True, returns the outline of the polygon. False, fills the polygon
```
#### **References**

random color generation in matplotlib.

See module docs for general references.

#### Help is everywhere.

The example to the right shows what a function docstring looks link in the console and in the help tab.

You can choose between coding styles within the preferences.

<span id="page-5-1"></span>The **numpydoc** style used by packages like *scipy, matplotlib, pandas* to name a few, is shown below for comparison.

## **Editing tips**

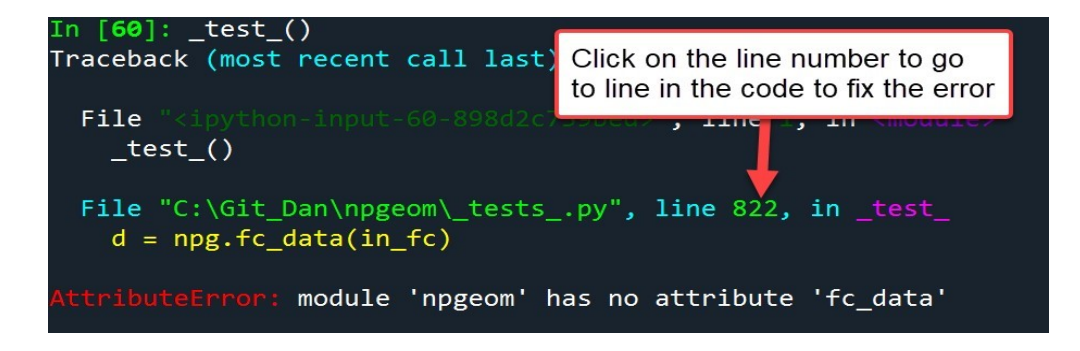

I hate scrolling, so when you get an error, click on the line number.

If it is in an imported script, you can even click on the script name to go there.

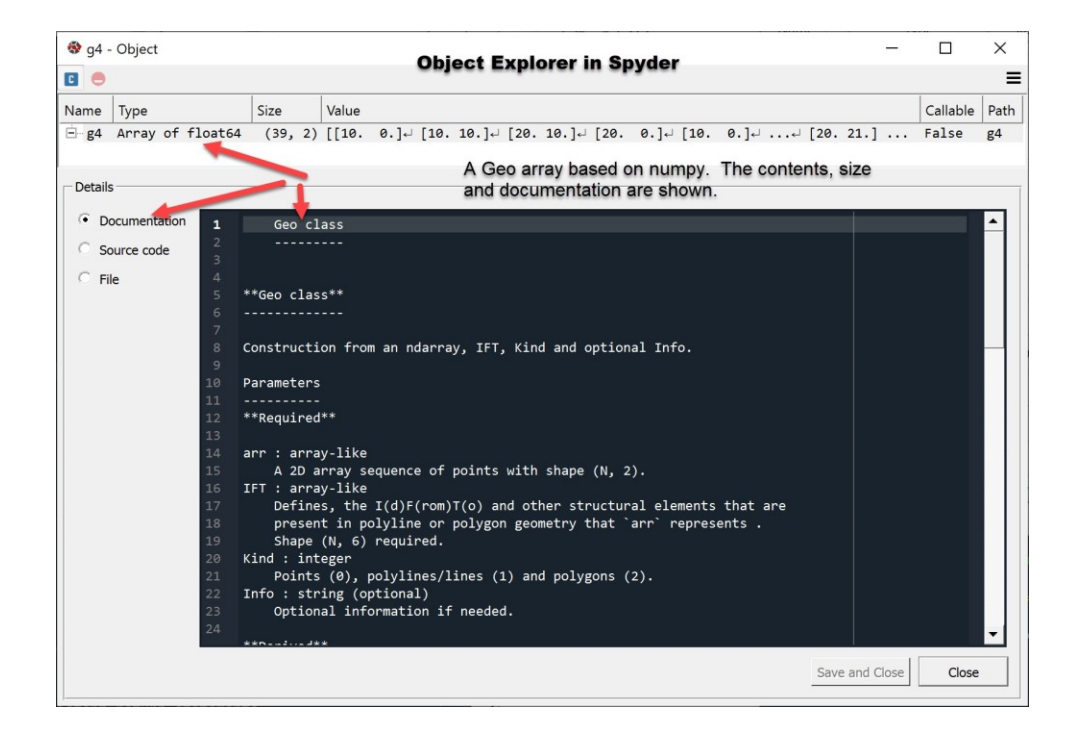

The **object explorer** can be used to retrieve information for objects. This is useful for documentation purposes.

## <span id="page-7-0"></span>**Finding stuff**

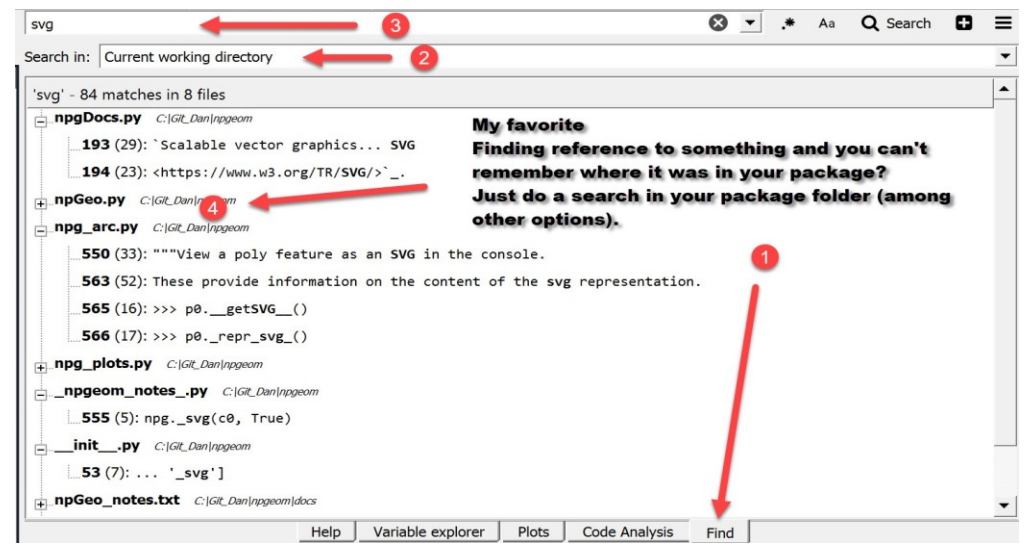

When your package gets large and you are trying to locate something... Find is your friend.

A quick click and you are there to make edits, copy or just read.

Kite can be installed as well

Kite - [AI Autocomplete and Docs for Python](https://community.esri.com/external-link.jspa?url=https%3A%2F%2Fkite.com%2F)

• [spyder\\_4.png](https://community.esri.com/servlet/JiveServlet/download/38-216890/spyder_4.png) 561.2 KB

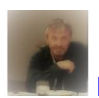

Dan Patterson (both  $\circled{e}$ )